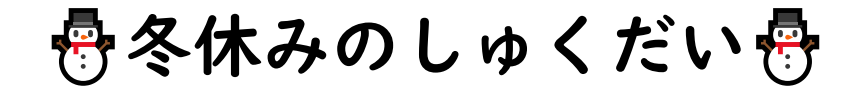

## タブレット学習 ドリルパーク配信の受け取り方

①ミライシードからドリルパークを開く

②「放課後用」を開く

③しゅくだい をタップする。

一度やった課題も繰り返し取り組ませてください。

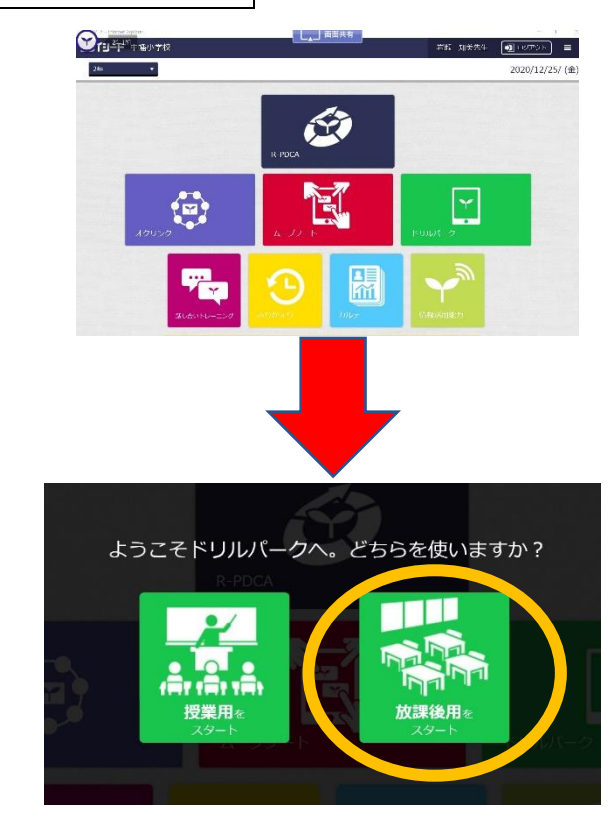